### WEBY – 3. HTML

#### formuláre

### Formuláre

- □ Spojenie niekoľkých vstupných elementov
	- Textové políčka, výbery, tlačidlá, ...
- Odoslanie dát kamsi
	- **D** Obvykle nejaký aplikačný server

### Textový input a tlačidlo

- □ <input type="text>
	- **D** Nepárový element
- $\Box$  <br />button type="submit">Odošli</button>
- □ Oba sú riadkové elementy (tečú ako text)

Element <form></form>

- Nemá grafickú podobu
- □ Obaľuje vstupné elementy
	- <form action="/login" method="get">

<!-- tu idú vstupné elementy -->

 $\langle$ form $>$ 

- $\Box$  action kam dáta z formulára odosielame
- $\Box$  method http metóda, ktorou posielame

**g** get, post, put, delete, patch

### Atribúty pre input

- □ <input type="text" name="mesto">
	- Name meno premennej, pod ktorou budú dáta z input elementu odoslané
- □ <input type="text" placeholder="tu vložte mesto"> **T**ext ktorý za zobrazí, namiesto hodnoty input elementu □ <input type="text" required>
	- Pridáva sa validácia, či je políčko niečím vyplnené

### Label

- □ <label for="city">Mesto</label>
- □ <input type="text" id="city">
- □ Label proste zobrazí text v ňom, ale naviac
	- **Pala Prepája označenie s input element**
	- Ak naňho klikneme kurzor sa presunie do príslušného input elementu
	- Dôležité pre používateľov čítačky obrazovky
- Používajte label takmer v každom formulárovom elemente

# Ďalšie input typy

- Pozrime cez MDN dokumentáciu
- Vyskúšajte si
	- password
	- **number**
	- $\blacksquare$  email
	- $\square$  color

### **Textarea**

- □ <textarea rows="5" cols="40">niečo</textarea>
- □ Viacriadkový vstup
- □ Párový tag, text sa nachádza vo vnútri

### Range a checkbox

- □ <input type="range" min="0" max="10">
	- Vytvorí posuvník na nastavovanie hodnoty
	- Nekreslí však hodnotu
	- Atribút step aký je krok hodnôt medzi min a max
- □ <input type="checkbox">
	- Zaškrtávacie políčko
	- Nedáva zmysel bez label elementu
	- Klikom na label sa zmení hodnota zaškrtnutia

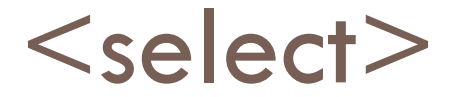

 $\leq$ select name="cities">

 $\alpha$  < option value="ke">Košice  $\alpha$  / option>

<option value="to">Tokio</option>

 $\langle$ /select $\rangle$ 

- □ Combobox
- Vyberá jednu vybranú hodnotu
- □ Ak neuvedieme value, pošle sa hodnota z vnútra
- □ Atribút multiple môžeme posielať viac hodnôt, ale veľa ľudí nevie, ako vybrať viac – preto radšej nepoužívať

### Radio

□ <input type="radio" value="hodnota">

**Používajú sa aspoň dve možnosti prepojené cez** spoločnú hodnotu name

## 3. Projekt

- □ Vytvorte webstránku s dotazníkom podľa požiadaviek
- □ Odošlite pravdivé hodnoty cez tento dotazník na určený server